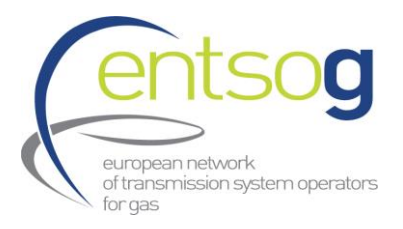

# *Understanding the dashboard. Definitions and explanations*

## **1. Page "Overview of physical gas flows to Europe"**

By placing the mouse cursor on an **arrow** it shows flows from a source to relevant destination (Norway -> Germany in figure 1) followed by:

- "Physical flow" displays the daily physical flows from the relevant source to its corresponding destination.
- "Firm technical capacity" indicates the maximum daily firm technical capacity provided by TSOs on the Transparency Platform (TP), typically reflecting data from the previous calendar month.

*Comment: This approach is tailored to how TSOs typically release their data. The emphasis is on utilizing maximum capacities, which tend to remain stable and not fluctuate significantly, rather than monitoring daily capacity changes.*

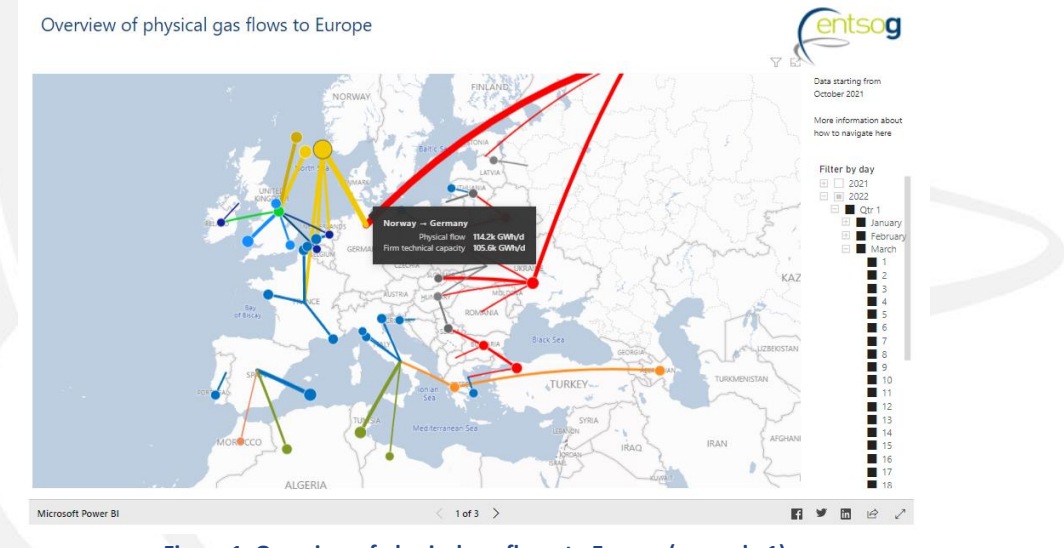

**Figure 1: Overview of physical gas flows to Europe (example 1)**

When you hover the mouse over the **circle** that shows one destination, the window appears (figure 2):

• First line is the name of the source and next line represent the destination followed by values of "physical flow" and "firm technical capacity".

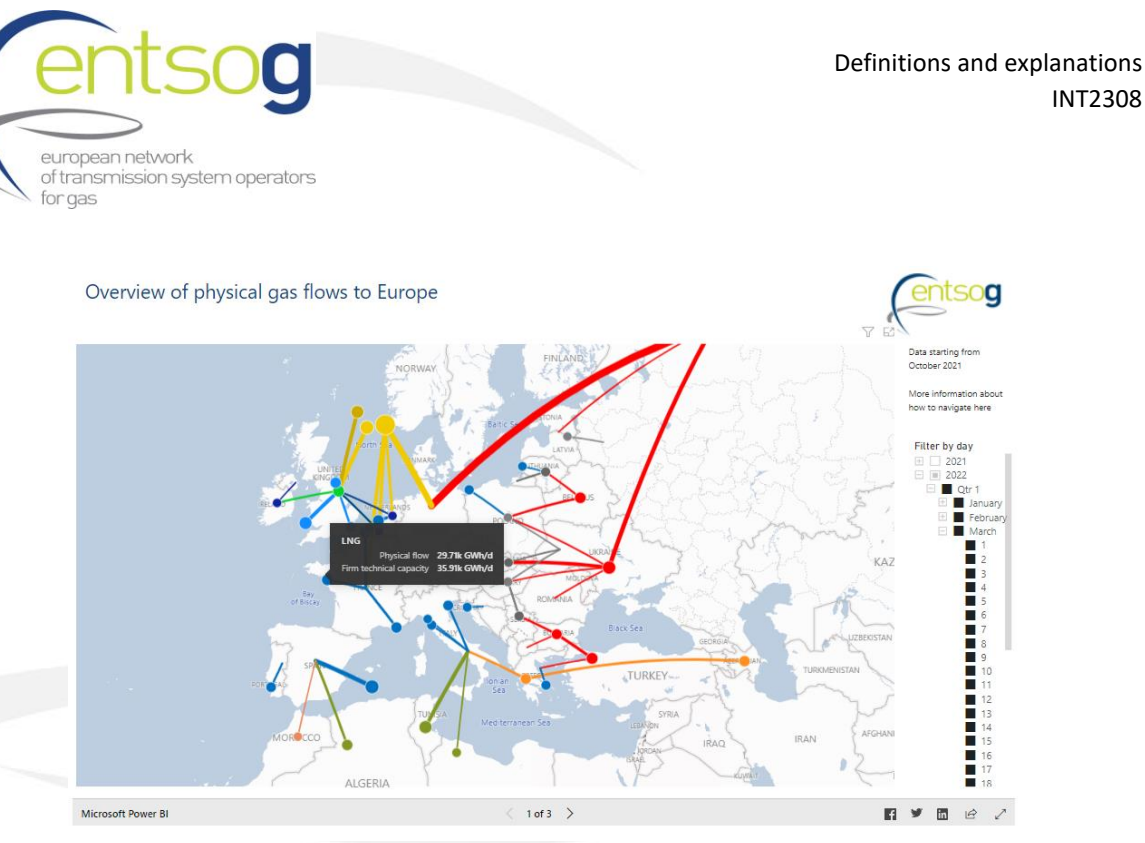

**Figure 2: Overview of physical gas flows to Europe (example 2)**

When you hover the mouse over the **circle** that shows more than one destination the window appears (figure 3):

• First line is the name of the source and next lines represent relevant destinations followed by values of "physical flow" and "firm technical capacity".

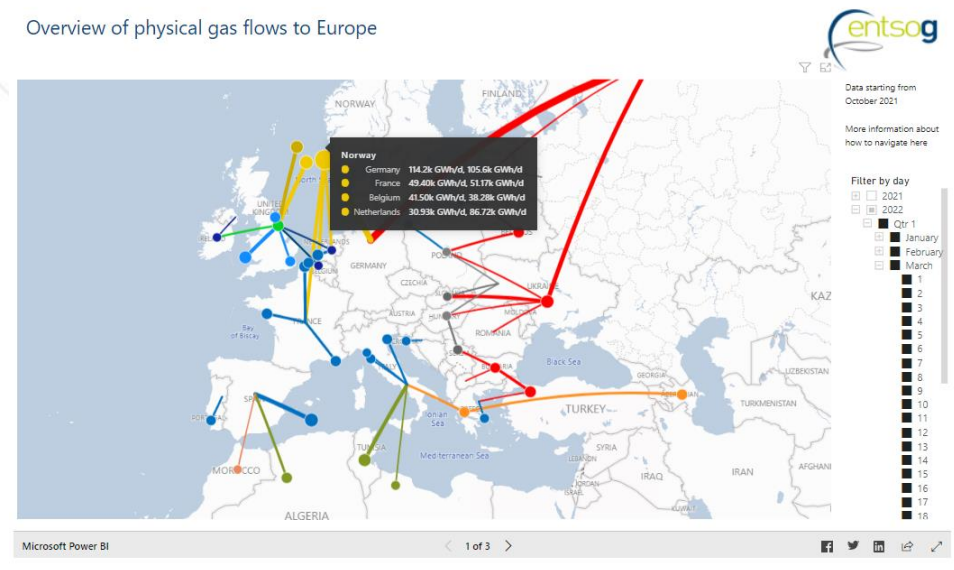

**Figure 3: Overview of physical gas flows to Europe (example 3)**

On the left of the page choose required date:

- By moving the cursor, you click on the required year.
- Pressing the "+" button opens a list of months, select the required month.
- Pressing the "+" button opens a list of dates, select the required date.

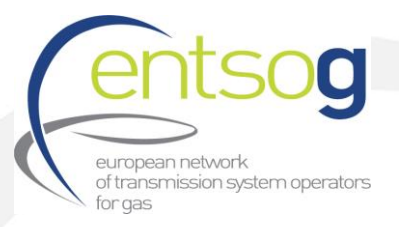

**2. Capacities usage and gas supply corridors distribution to the EU. Flows from the East corridor include transit flows to Serbia, North Macedonia, and Kaliningrad (Russia).**

See a colour codes legend in the website under the dashboard.

Note: Supply from the East Corridor includes flows of EU traders' gas stored in UA UGS, flows from Turkey to Bulgaria via IP Strandzha 1, gas volumes for Serbia, Bosnia and Hercegovina, North Macedonia, and Kaliningrad. Russian gas supply to the EU is lower than the total East Corridor supply.

## Map on the left

## Placing a cursor on a **coloured circle the user can see such details as:**

- "Corridor" the name of a relevant supply route, for the colour code and description, see the legend provided below the dashboard.
- "Physical flows" the value per each corridor.
- "Average usage of CAP" the average usage of firm technical capacity of all pipelines per supply corridor (incl. pipeline connected to LNG terminals) to the EU.
- Ignore "Location".

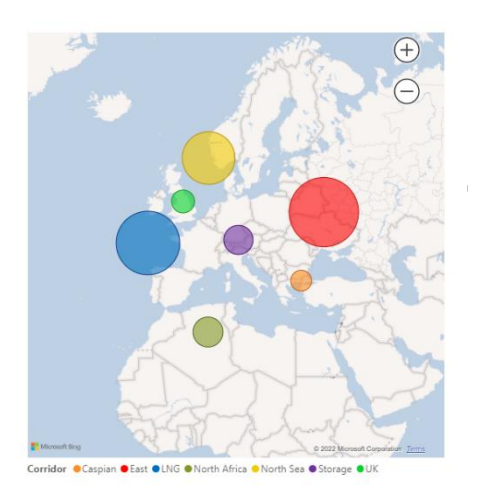

**Figure 2: Capacities usage and gas supply corridors distribution. Example of map on the left**

#### Pie chart on the right

• The pie chart shows distribution (% and value) of physical gas flows via different supply routes, names of the supply routes. For the colour code and description, see the legend.

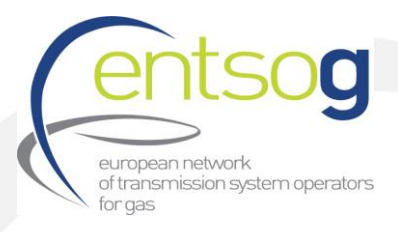

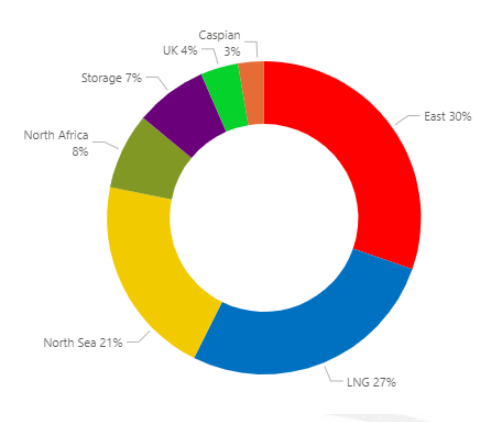

**Figure 3: Capacities usage and gas supply corridors distribution. Example of chart of the right**

# **3. Page "Capacities usage and gas supply corridors distribution to the EU Flows from East corridor don't include transit flows to Serbia, North Macedonia, and Kaliningrad (Russia)"**

On this page flows from the East corridor don't include flows to Serbia, North Macedonia and Kaliningrad region. Nevertheless, gas flows from Ukrainian storage facilities (stored by EU traders) or transit between EU Member States via Ukraine might be included to the East Corridor.

# Map on the left

Placing a cursor on a coloured circle the user can see such details as:

- "Corridor" the name of a relevant supply route, for the colour code and description, see the legend provided below the dashboard.
- "Physical flows" the value per each corridor.
- "Average usage of CAP" average usage of firm technical capacity of all pipelines per supply corridor (incl. pipeline connected to LNG terminals) to the EU.
- Ignore "Location".

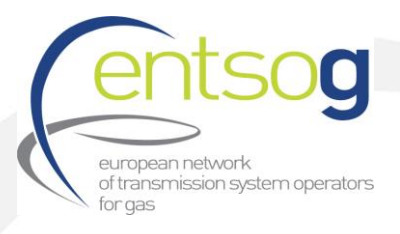

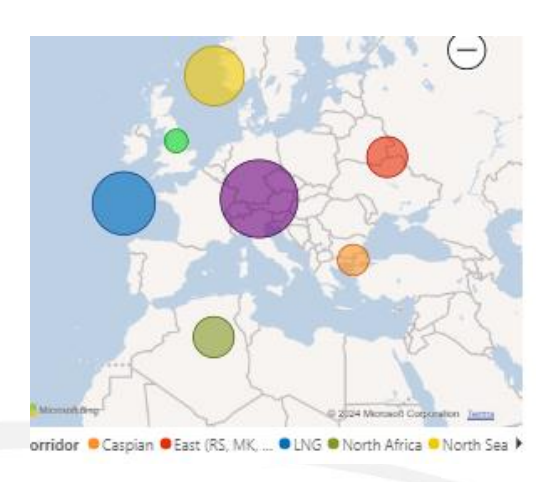

**Figure 6: Capacities usage and gas supply corridors distribution. Example of map on the left**

Pie chart on the right

• The pie chart shows distribution (% and value) of physical gas flows via different supply routes, names of the supply routes. For the colour code and description, see the legend.

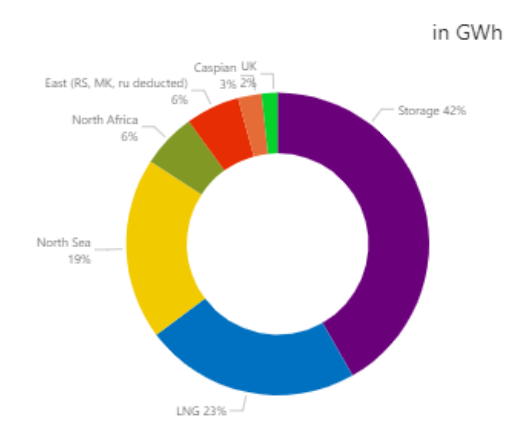

**Figure 7: Capacities usage and gas supply corridors distribution.**

**Example of chart of the right**

## **4. Page "Gas Supply Corridors and flows to the EU"**

- On this page daily gas flows per each supply corridor are presented (figure 6).
- The slider on the top can be used to specify the period for visualisation.

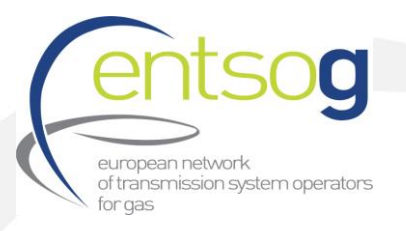

- The filter on the right can be used to provide information for each corridor or several corridors (CTRL + click on one or several boxes).
	- If some countries are selected and the graph shows information for those countries, and then in order to relocate to the main view the user must click on selected countries again (reselect).

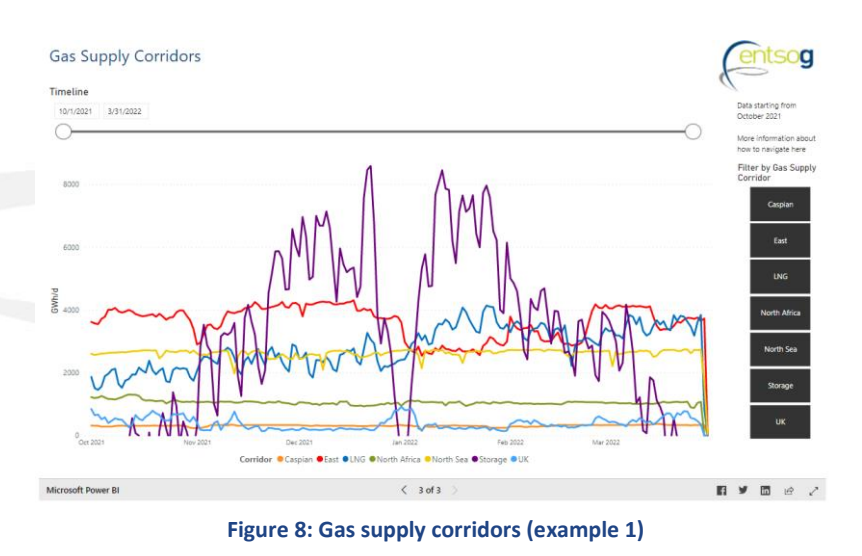

# **5. Page "Flows from LNG (per country)"**

- On this page daily gas flows from LNG terminals per each country are presented (figure 7).
- The slider on the top can be used to specify the period for visualisation.
- The buttons on the right can be used to provide information for each country (CTRL + click on one or several boxes).
	- If some countries are selected and the graph shows information for those countries, and then in order to relocate to the main view the user must click on selected countries again (reselect).

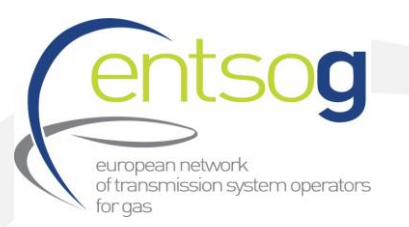

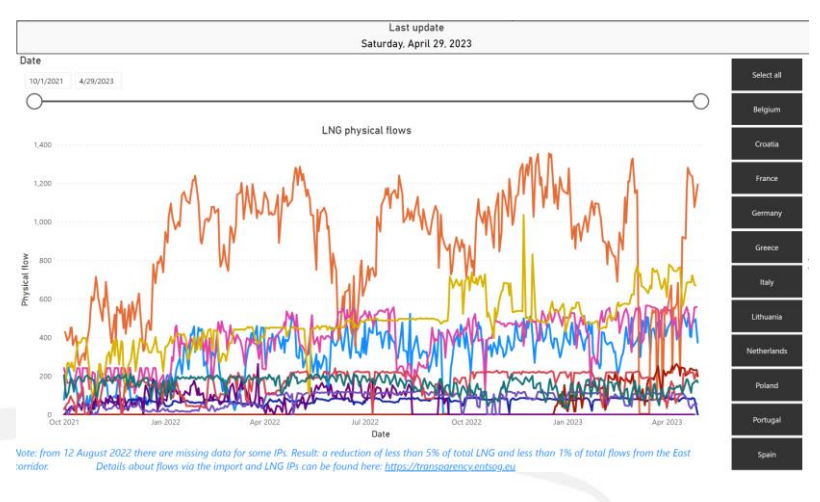

**Figure 9: Flows from LNG (per country)**

- **6. Page "Total flows from LNG (select a country)"**
- On this page daily gas flows from LNG terminals in total and per each country are presented.
- The slider on the top can be used to specify the period for visualisation.
- The buttons on the right can be used to provide information for each country (CTRL + click on one or several boxes).
	- If some countries are selected and the graph shows information for those countries, and then in order to relocate to the main view the user must click on selected countries again (reselect).
- The user will see only one graph which will represent a total sum of flows of selected countries. If you click "select all", total flows from all LNG terminals will be visualised (including flows to the UK).

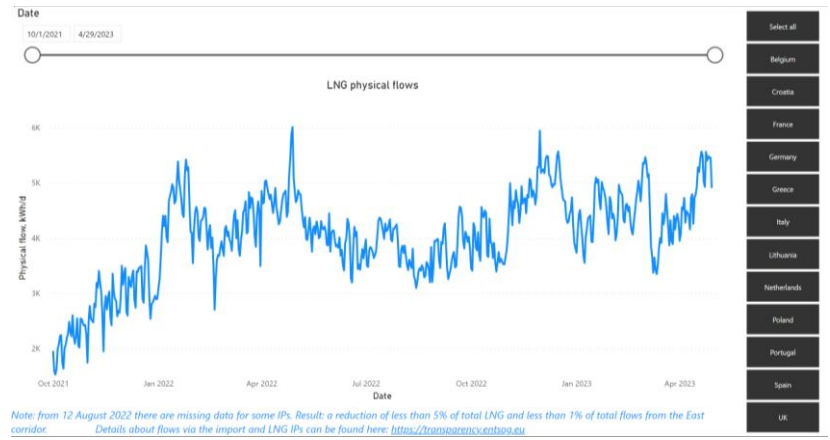

**Figure 10: Total flows from LNG (select a country)**

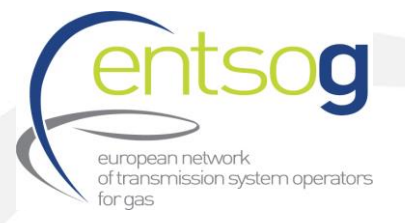

## **7. Page "Gas supply from LNG (monthly)"**

• On this page monthly gas supply from LNG terminals per each country is presented.

#### Chart in the middle

- 8. See the colour codes legend in the website under the dashboard.
- 9. Placing the cursor on a column the user can see such details as month, year and value.
- The slider on the top can be used to specify the period for visualisation.
- The buttons on the right can be used to provide information for each country (CTRL + click on one or several boxes).
	- If some countries are selected and the chart and map show information for those countries, and then in order to relocate to the main view the user must click on selected countries again (reselect).

#### Map on the left

Placing the cursor on a blue circle see the place of LNG terminal (not relevant for Spain).

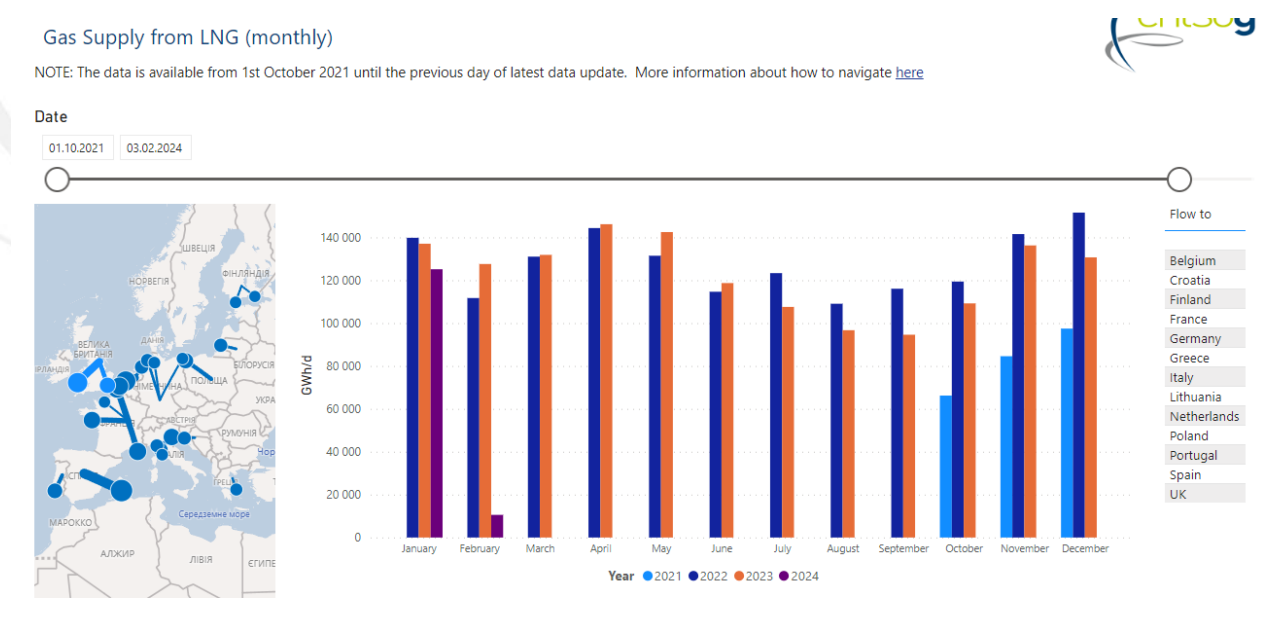

Note: from 12 August 2022 there are missing data for some IPs. Result: a reduction of less than 5% of total LNG and less than 1% of total flows from the East corridor. Details about flows via the import and LNG IPs can be found here: https://transparency.ents

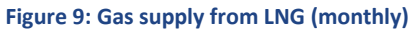

#### **8. Page "Flows from LNG (map)"**

- On this page daily gas flows from LNG terminals per each country are presented on a map.
- The pie chart on the right shows the breakdown of LNG flows per country.
- The user can mouse over lines on a map and pie sectors for more details.

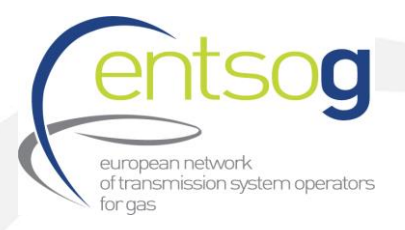

- By clicking on the tree view on the left the user can choose the date and specify the period or a day for visualisation.
- If some dates are selected and the pie chart and map show information for those dates, and then in order to relocate to the main view the user must click on selected dates again (reselect).

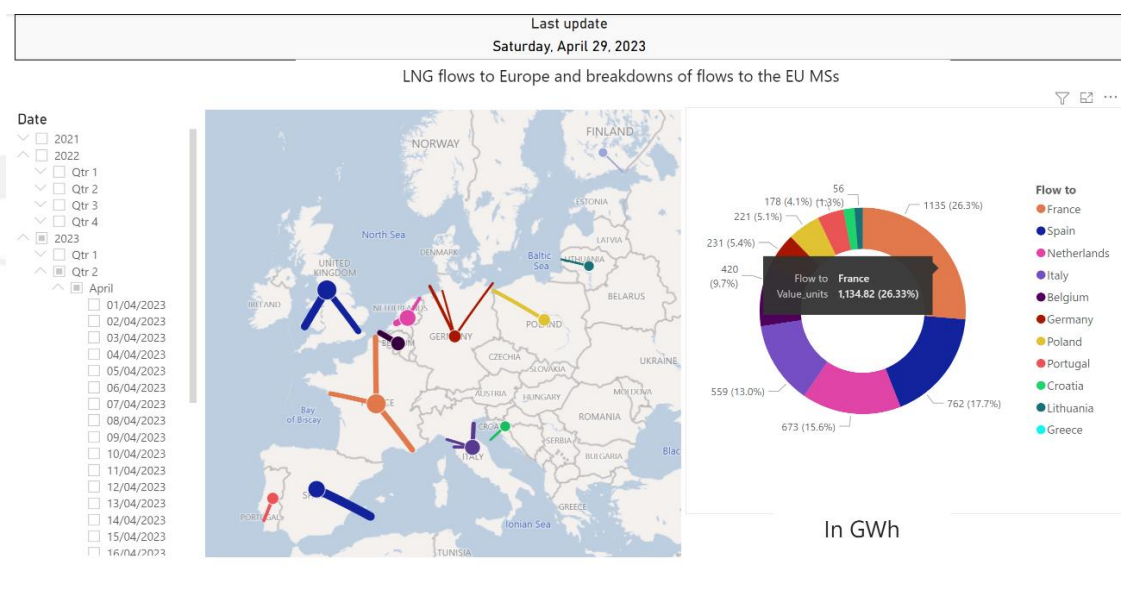

Note: from 12 August 2022 there are missing data for some IPs. Result: a reduction of less than 5% of total LNG and less than 1% of total flows from the East corridor. Details about flows via the import and LNG IPs can be found here: https://tran.

#### **Figure 10: Flows from LNG (map)**

- **9. Page "Gas Supply Corridors and flows to the EU and UK"**
- On this page daily gas flows from all supply corridors are presented on a map.
- The slider on the top can be used to specify the period for visualisation.
- Use the slider "Corridor" to select one or several corridors
- Table with IPs might be used to specify IP(s) (entry to the EU) for visualisation on the line chart below
	- $\circ$  If some IP(s) are selected and the graph and map show information for those IPs, and then in order to relocate to the main view the user must click on selected IPs again (reselect).
- The line chart represents daily gas flows via selected corridors or IPs If several IPs or corridors are selected then the total sum of flows will be shown on the line chart.

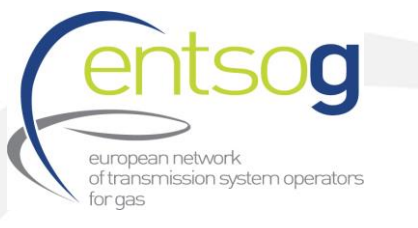

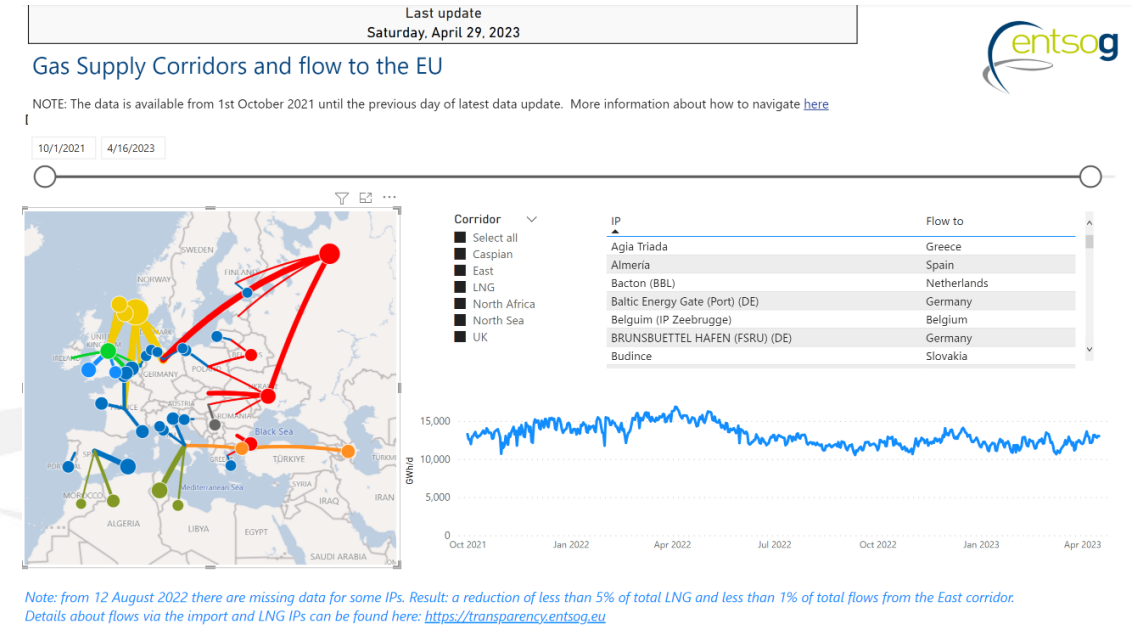

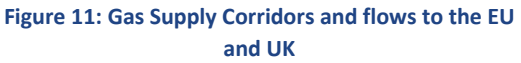

# **10. Page "Gas Supply Corridors and flows from the EU"**

- On this page daily physical gas flows from the EU to non-EU countries are presented on a map.
	- Note: It's not a pure export as there are some technical specifics, e.g.
		- There are flows from Switzerland to the EU, transit via Switzerland
		- Flows from Bulgaria to Serbia include flows for Hungary and Bosnia and Hercegovina
		- Commercial flows (virtual) from Slovakia to Ukraine are not included however market uses this option regularly
- The slider on the top can be used to specify the period for visualisation.
- Use the slider "Corridor" to select one or several corridors
- Table with IPs might be used to specify IP(s) (exit from the EU) for visualisation on the line chart below
	- o If some IP(s) were selected and the graph and map show information for those IPs, and then in order to relocate to the main view the user should click on selected IPs again (reselect).
- The line chart represents daily gas flows via selected corridors or IPs

If several IPs or corridors are selected then the total sum of flows will be shown on the line chart.

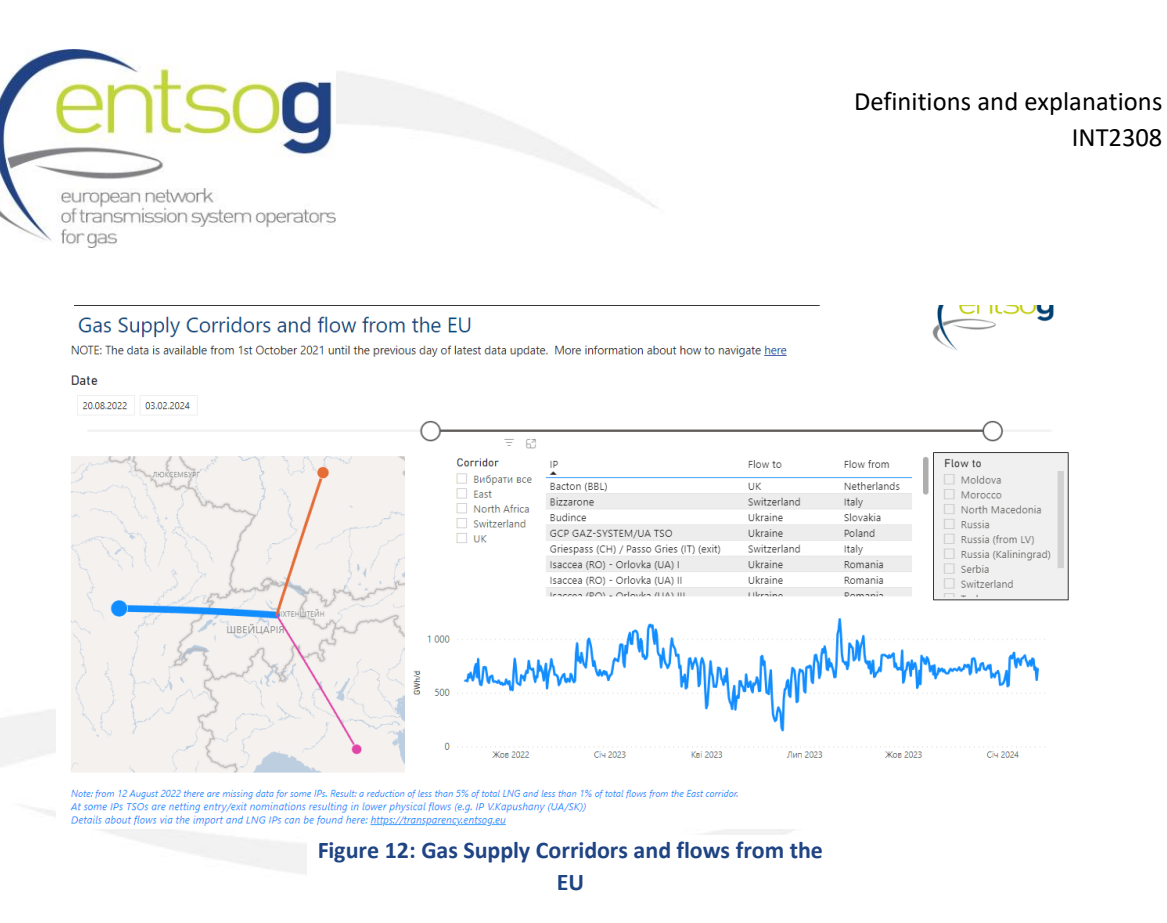

**11. Page "Gas Supply from East Corridor minus transit flows to Serbia, North Macedonia, and Kaliningrad (Russia)"**

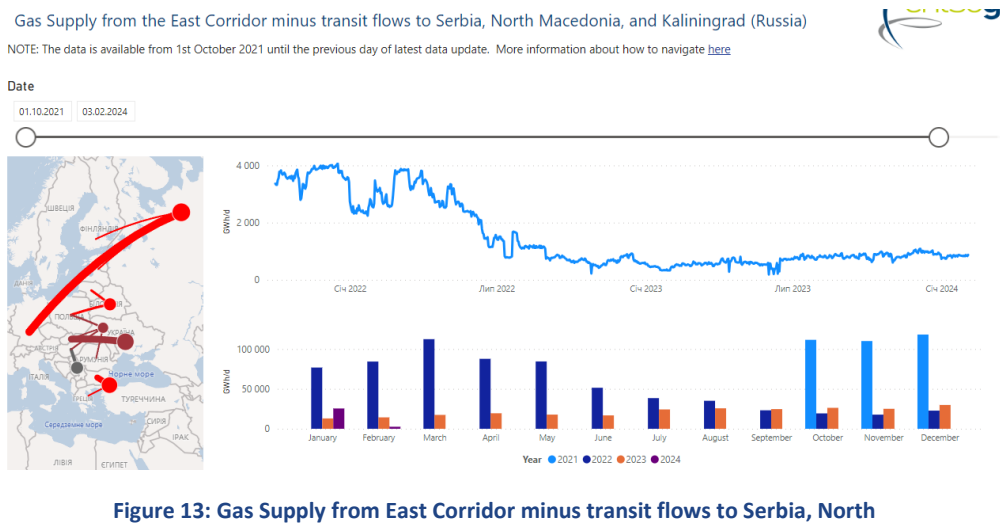

**Macedonia, and Kaliningrad (Russia)**

On this page flows from the East corridor don't include flows to Serbia, North Macedonia and Kaliningrad region. Nevertheless, gas flows from Ukrainian storage facilities (stored by EU traders) or transit between EU Member States via Ukraine may be accounted for. Line chart

- On this page a line chart showing the gas flows dynamics is presented.
- By hovering the mouse over the graph the user can see daily values.
- The slider on the top can be used to specify the period for visualisation.

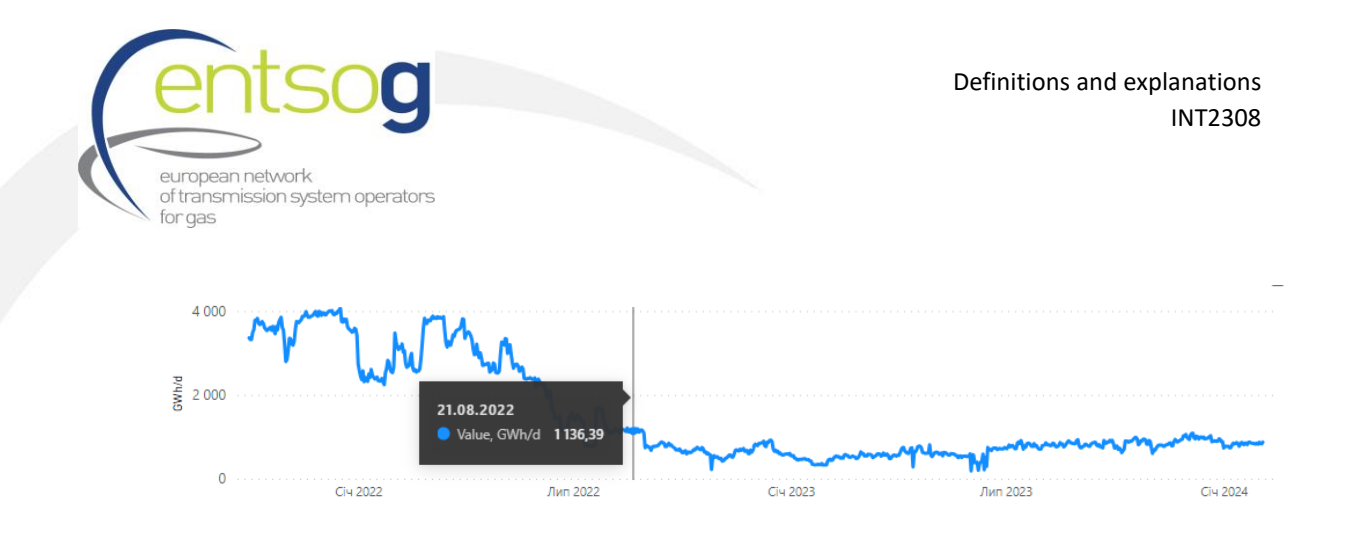

**Figure 14: Gas Supply from East Corridor minus transit flows to Serbia, North Macedonia, and Kaliningrad (Russia). Example of line chart.**

## Column chart

- The column chart shows aggregated monthly values per month.
- By hovering the mouse over the column the user can see such details as month, year and value.

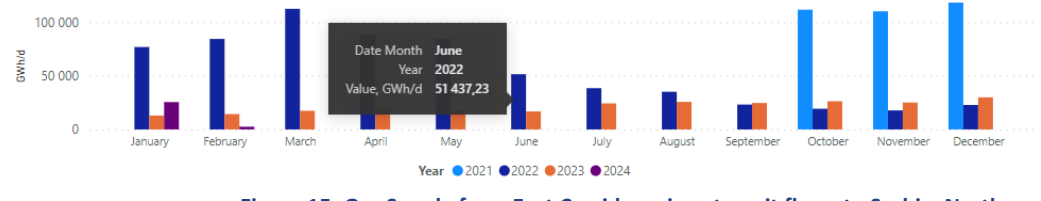

**Figure 15: Gas Supply from East Corridor minus transit flows to Serbia, North Macedonia, and Kaliningrad (Russia). Example of column chart.**

#### Map on the left

- The map shows the supply of gas per each country.
- By hovering the mouse over the circle see the name of source.
- By hovering the mouse over the arrow see the name of source and the name of recipient country.

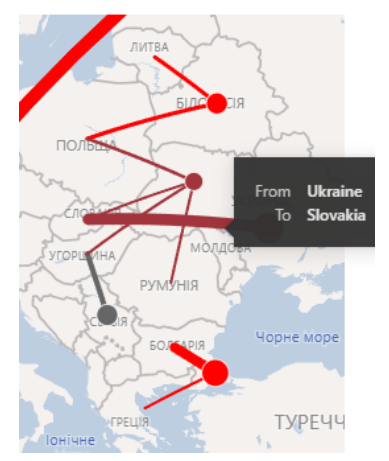

**Figure 16: Gas Supply from East Corridor minus transit flows to Serbia, North Macedonia, and Kaliningrad (Russia). Example of map on the left.**

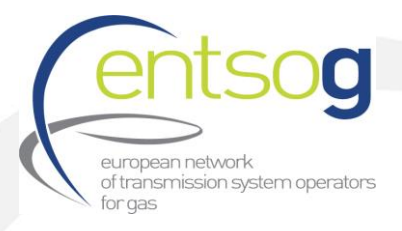

## **Notes (all pages):**

- *1. LNG specifics in Spain: only flows from Virtual Storage LNG Tank (TVB) is presented. These flows are published by Enagas on* [https://transparency.entsog.eu.](https://transparency.entsog.eu/) *Flows via TVB differ from a total sum of flows from all LNG terminals in Spain. For more details about LNG flows to Spain please visit* <https://alsi.gie.eu/#/> *or*  [https://www.enagas.es/en/technical-management-system/energy-data/physical](https://www.enagas.es/en/technical-management-system/energy-data/physical-parameters/stream-flow-rates/)[parameters/stream-flow-rates/](https://www.enagas.es/en/technical-management-system/energy-data/physical-parameters/stream-flow-rates/)
- *2. LNG specifics for Greece: Revithoussa LNG Terminal received LNG in 2022-2023, but information about flows since August 2022 might be missed.*
- *3. The flow patterns and origin of gas transported via Ukraine may vary depending on market dynamics. Gas transported through Ukraine does not necessarily originate from Russia (For example, on April 28, 2022, Gazprom completely stopped gas transit to Poland through Ukraine. However, in 2022-2024, users might observe gas flows from Ukraine to Poland, which could be gas stored by EU traders in Ukraine or gas transported from other EU Member States to Poland).*